# Homework #3 Data Structures Due: February 20, 2010 (Saturday at 11:59 PM)

## **To-Do List via Unsorted Doubly-Linked List Class**

Design an interactive To-Do list program that uses a templated unsorted doubly-linked list class to store the To-Do list items. Design and test the unsorted doubly-linked list class separately from the To-Do list application.

The list class should support the following operations:

(constructor) Construct list (destructor) List destructor operator= Copy container content

### **Iterators:**

begin Return iterator to beginning end Return iterator to end rbegin Return reverse iterator to reverse beginning rend Return reverse iterator to reverse end

### **Capacity:**

empty Test whether container is empty size Return size

### **Modifiers:**

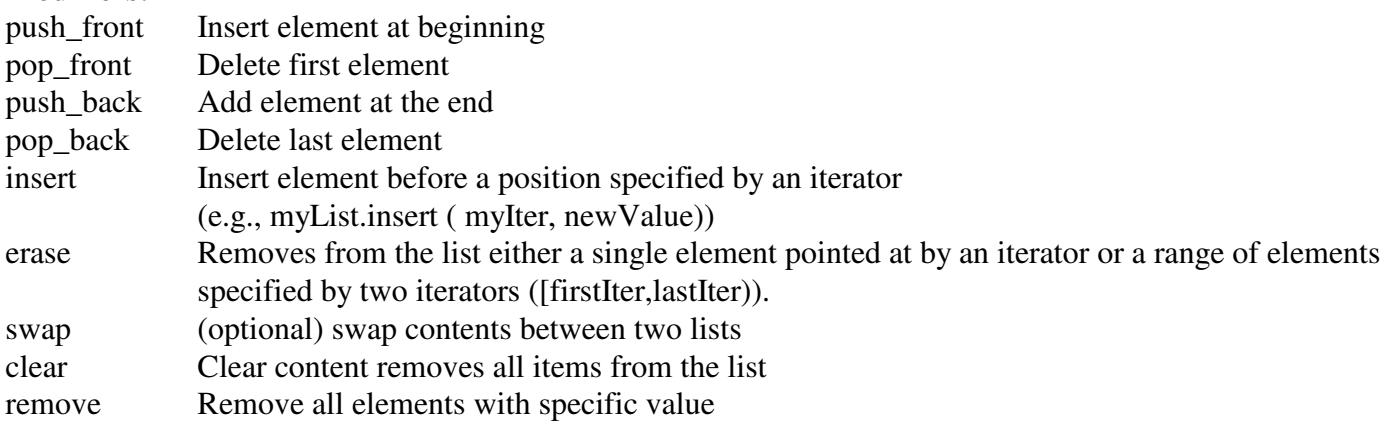

The corresponding iterator class for the list should handle operators for ++, --, \* (dereferencing for input and output),  $=$  (assignment),  $==$  and  $!=$ .

I'll leave the To-Do list specifications vague except that you should be able to create an empty To-Do list or load a To-Do list from a file, and save a To-Do list to a file. You should also be able to interactively add items anywhere, delete items by position or value, view items, etc.

#### **Submit your homework electronically at http://www.cs.uni.edu/~schafer/submit/which\_course.cgi** The steps for the homework submission system are:

- 1. Write, debug, and test your program. Zip all files together in a file called Save it in a file called todo.zip
- 2. Log on to the submission system at: http://www.cs.uni.edu/~schafer/submit/which\_course.cgi

(It is very likely that you will get some security certificate warnings when trying to use this. You may add an exception and accept the existing security certificate.) Use the same AD-ITS User name and password you use to log on the lab computers.

- 3. Select the course and section number of "810:052, Data Structures, Fienup". Click the "Continue" button.
- 4. Select the homework that you wish to submit: "HW 3 To-Do List". Click the "Continue" button.
- 5. Specify how many extra files you want to submit. Just leave it at 0. Click the "Continue" button.
- 6. Upload your program by Browsing and selecting your todo.zip file. Click the "Continue" button.
- 7. The next page reports on the status of the upload(s). You can always continue to upload a better version of the program until the deadline. The newer file will replace an older file of the same name.